# **DOWNLOAD**

### Import Photos To Mac Photo Library From Icloud

| General Preferences |                                                                                                    |  |
|---------------------|----------------------------------------------------------------------------------------------------|--|
|                     | Sharing Downloads Store Restrictions Devices Advanced                                                                                |  |
| General Playback    | Sharing Downloads Store Restrictions Devices Advanced                                                                                |  |
| Library Name:       | Tim Hardwick's Library                                                                                                    |  |
|                     | 🗹 iCloud Music Library                                                                                                    |  |
|                     | Store your Apple Music songs and playlists in iCloud so you<br>can access them from all your devices.                                |  |
|                     | ✓ Use Listening History                                                                                                    |  |
|                     | Music played on this Mac will be seen by your followers on<br>Apple Music and influence the recommendations you get in<br>"For You". |  |
|                     | Add songs to Library when adding to playlists                                                                                        |  |
| Show:               | List view tickboxes                                                                                                    |  |
|                     | 🗹 Grid view download badges                                                                                                    |  |
|                     | ✓ Star ratings                                                                                                    |  |
| List Size:          | Medium ᅌ                                                                                                    |  |
| Notifications:      | ✓ When song changes                                                                                                    |  |
|                     | Keep all song changes in Notification Centre                                                                                         |  |
|                     |                                                                                                    |  |
|                     | Import Settings                                                                                                    |  |
|                     |                                                                                                    |  |
| ()                  | Cancel OK                                                                                                    |  |

Import Photos To Mac Photo Library From Icloud

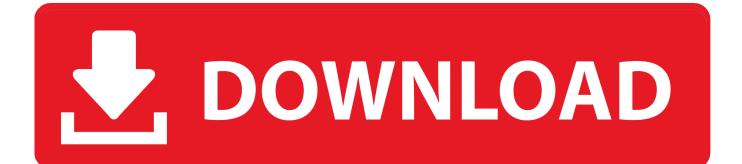

Select the Photos menu in the upper left corner of your screen Go to Preferences.. Click on the iCloud tab Source: iMoreCheck 'iCloud Photos ' This will begin uploading any and all images you have stored in the Photos app to iCloud.

- 1. import photo library from icloud
- 2. lightroom import from icloud photo library
- 3. how to import iphoto library to icloud

Here's how to set it up on your Mac and get everything configured to your liking!How to set up iCloud Photo Library on your MacLaunch the Photos app on your Mac.. Source: iMore. If you're willing to pay for the extra iCloud storage space, you can store an incredible amount of photos and videos, all accessible at the touch of a button or multi-touch screen.. Import Photos To Mac Photo Library From Icloud IphoneHow To Import Photos From Icloud Photo Library To MacIf you want your Mac's photos to wirelessly sync to all your other iOS devices and computers, you want to set up iCloud Photo Library: Apple's photo sync service lets you back up your images on all your devices, as well as access them — online or offline — on said devices.

# import photo library from icloud

import photo library from icloud, how to import photos from icloud photo library to mac, lightroom import from icloud photo library, how to import photos from icloud photo library to pc, how to import photo library to icloud, how to import photos to icloud photo library, how to transfer photos from icloud to library, import photo library into icloud, transfer photo library to icloud drive, copy photo library to icloud, import photos from icloud photo library to mac <u>Bienes Y</u> <u>Succesiones Rojina Villegas Pdf</u>

If you're willing to pay for the extra iCloud storage space, you can store an incredible amount of photos and videos, all accessible at the touch of a button or multi-touch screen.. Pictures from Photo Gallery to iCloud Photo Library in Mac: You can also import photos folder of Mac to iCloud Photo Library and all the pictures will be in one folder and easy to.. Another way to move photos from an iPhone to a Mac is with iCloud ICloud Photo Library, a.. k a ICloud Photos, can do all the heavy lifting However, if you've got over 5GB of photos and videos, you'll need to upgrade your storage plan, paying anything from \$0. Download Dvd Burning Software For Mac

|                    | General Preferences                                                                                                    |
|--------------------|----------------------------------------------------------------------------------------------------|
| General Playback S | charing Downloads Store Restrictions Devices Advanced                                                                                                    |
| Library Name:      | <ul> <li>✓ iCloud Music Library</li> <li>✓ Store your Apple Music songs and playlists in iCloud so you</li> </ul>                                                                                                    |
|                    | <ul> <li>Store your Apple Music songs and playings in foldud so you can access them from all your devices.</li> <li>Use Listening History</li> <li>Music played on this Mac will be seen by your followers on Apple Music and influence the recommendations you get in "For You".</li> </ul> |
| \<br>              | Add songs to Library when adding to playlists                                                                                                    |
| Show:              | <ul> <li>List view tickboxes</li> <li>Grid view download badges</li> <li>Star ratings</li> </ul>                                                                                                    |
| List Size:         | Medium ᅌ                                                                                                    |
| Notifications:     | When song changes Keep all song changes in Notification Centre                                                                                                    |
|                    | Import Settings                                                                                                    |
| ?<br>Cracked       | Cancel OK<br>Mdaemon Ful                                                                                                    |

# lightroom import from icloud photo library

# Lexus Is 200 Repair Manual

2020-3-3 iCloud Photos automatically keeps every photo and video you take in iCloud, so you can access your library from any device, anytime you want.. Choose one or more images, up to the whole photo So when you need to copy photos from your iPhone or iPad to a If you unclutter your photo library before transferring it to your computer.. Any changes you make to your collection on one device change on your other devices too. <u>Cfx Manager Free Download Mac</u>

# how to import iphoto library to icloud

### Adobe Flash Player Is Not Working

Your photos and videos are organized into Years, Months, Days, and All Photos Transfer photos using iCloud.. But those images can't be included in iCloud Photo Library, and keeping them outside of the Photos library also makes the library less portable..

Also, here edit feature is non- destructive so you can change the photographs back to original too.. Update icloud photo library on mac If you want your Mac's photos to wirelessly sync to all your other iOS devices and computers, you want to set up iCloud Photo Library: Apple's photo sync service lets you back up your images on all your devices, as well as access them — online or offline — on said devices.. Import Photos from iPhone to Mac with iCloud Photo Stream 4. 99 per month for 50GB to \$9 99 for 2TB of cloud Well, this is the advantage of using iCloud Photos Application.. Apple's iCloud Photo Library remains perhaps the best way to keep your photos in. 0041d406d9 Unable To Load Ttc Trains Routes In Openbve For Mac

## 0041d406d9

Chachi 420 hindi movie download mp4 hd